## **Datenblatt AnyViz Cloud Adapter**

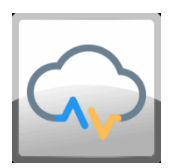

Verwandelt Ihre Steuerung in ein IoT-Gateway. AnyViz ist der wohl einfachste Weg Maschinenund Anlagensteuerungen über die Ferne zu überwachen, bedienen und analysieren. Dank der Cloud von jedem Ort.

## Produktbeschreibung

Mit Hilfe der AnyViz Cloud Adapter verwandeln Sie Ihre bestehenden Steuerungen in IoT-Gateways und verbinden so Ihre Anlage mit der AnyViz Cloud. Ganz ohne komplizierte Engineering-Werkzeuge und Protokollkonfigurationen können Sie sofort mit der Online Projektierung Ihrer Cloud-HMI beginnen. Durch das einzigartige Bedienkonzept gelingt dies ohne eine Schulung. Das innovative AnyViz Kommunikationsprotokoll verschlüsselt Ihre Daten bereits auf Steuerungsebene und ist dank Push-Verfahren hochoptimiert. Fällt die Internetverbindung einmal aus, werden die Daten auf der Steuerung zwischengespeichert.

- Echtzeit Prozessdaten visualisieren mit nur wenigen Klicks
- Betriebs- und Maschinendaten aufzeichnen und elegant auswerten п
- Zielgerichtetes Condition Monitoring
- п Bedienung aus der Ferne – von überall aus der Welt
- Vernetzung von Maschinen, über Standortgrenzen hinweg (M2M)
- Zugriff mit jedem modernen Browser, egal ob Workstation, Tablet oder Smartphone

#### **Neu in Version 1.3.0.0:**

Greifen Sie von unterwegs auf Ihre lokale Web-Visualisierung zu. Dank AnyViz benötigen Sie weder ein Zertifikat, eine feste IP-Adresse noch komplizierte Netzwerkrouten.

#### **Neu in Version 1.6.3.0:**

Fernzugriff auf Ihr SPS-Dateisystem ermöglicht das Hoch- und Herunterladen von Dateien über das AnyViz Portal.

**Hinweis:** Für CODESYS Versionen vor SP15 wird die Cloud Adapter Version 1.7.7.2 empfohlen. Wechseln Sie hierzu im CODESYS Store zum Reiter "Alle Versionen" und wählen Sie eine ältere Version.

### Funktionsumfang

Der AnyVizClient Funktionsblock stellt eine 128bit AES verschlüsselte Verbindung zum AnyViz Cloud Portal her. Nach erfolgreichem Verbindungsaufbau stehen alle Symbole der Symbolkonfiguration in der Cloud zu Verfügung. Die aktuellen Werte der verwendeten Symbole werden sekundenaktuell in die AnyViz-Cloud übertragen. Bricht die Verbindung zum Cloud-Portal ab, übernimmt die Steuerung die Datenaufzeichnung mit Hilfe des internen Speichers. Nach Wiederherstellung der Verbindung werden die Daten synchronisiert, sodass eine lückenlose Datenaufzeichnung gegeben ist. Das Protokoll ist dank Push-Verfahren hochoptimiert, sodass pro Datenpunkt und Monat mit ca. 2-10 MB Datenvolumen zu rechnen ist.

## Kurzanleitung

Um AnyViz nutzen zu können, wird zunächst eine Projekt-ID benötigt. Registrieren Sie sich unter [https://portal.anyviz.de.](https://portal.anyviz.de/) Nach erfolgreicher Registrierung wird die Projekt-ID im AnyViz Portal angezeigt.

#### **Vorbereitungen:**

- $\blacksquare$ Stellen Sie sicher, dass die Steuerung mit dem Internet verbunden ist. Ein Gateway-, sowie ein DNS Server muss konfiguriert sein.
- Es wird eine Symbolkonfiguration benötigt. Alle Variablen der Symbolkonfiguration stehen anschließend im AnyViz Portal zur Verfügung.

Ein Funktionsblock vom Typ AnyVizClient muss erzeugt werden. Die Eingänge ProjectId und Password müssen belegt sein. Rufen Sie den Funktionsblock anschließend zyklisch auf:

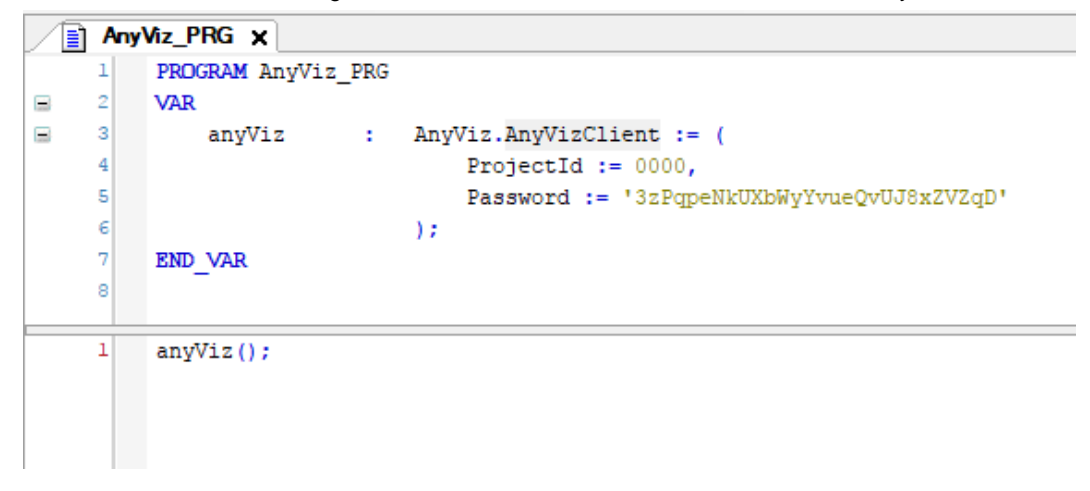

Sobald die Verbindung zum AnyViz Portal hergestellt ist, erscheint ein neuer Cloud Adapter im AnyViz Portal. Wechseln Sie zu den Einstellungen des Cloud Adapter, um dort das selbe Passwort einzugeben, welches Sie als Eingang im Funktionsblock gesetzt haben. Ist das Passwort korrekt, erscheinen alle Symbole der Symbolkonfiguration und die Ankopplung ist abgeschlossen.

#### **Hinweise:**

- AnyViz kann die Zykluszeit des Tasks erhöhen. Es wird empfohlen AnyViz in einen Background-Task aufzurufen.
- Um schnelle Reaktionszeiten zu gewährleisten, wird ein freilaufender Task empfohlen. Diese ermöglicht kurze Ladenzeiten, wenn die lokale Visualisierung über AnyViz angezeigt werden soll.
- AnyViz verwendet für die Kommunikation den TCP Port 9000. Die Firewall muss eine ausgehende Kommunikation mit diesem Port zulassen (Firewall Standarteinstellung).
- $\blacksquare$ Der Ausgang Status des AnyViz-Funktionsblocks gibt detaillierte Hinweise

#### **Tipp:**

Weiter Unterstützung finden Sie unter <https://www.anyviz.de/faq/> und in der CODESYS Online Hilfe. Eine Video-Anleitung finden Sie in unserem [YouTube-Channel.](https://www.youtube.com/channel/UCszDP0QuX_ZJxOMty1SrR9w)

### (Screenshot Beispiel)

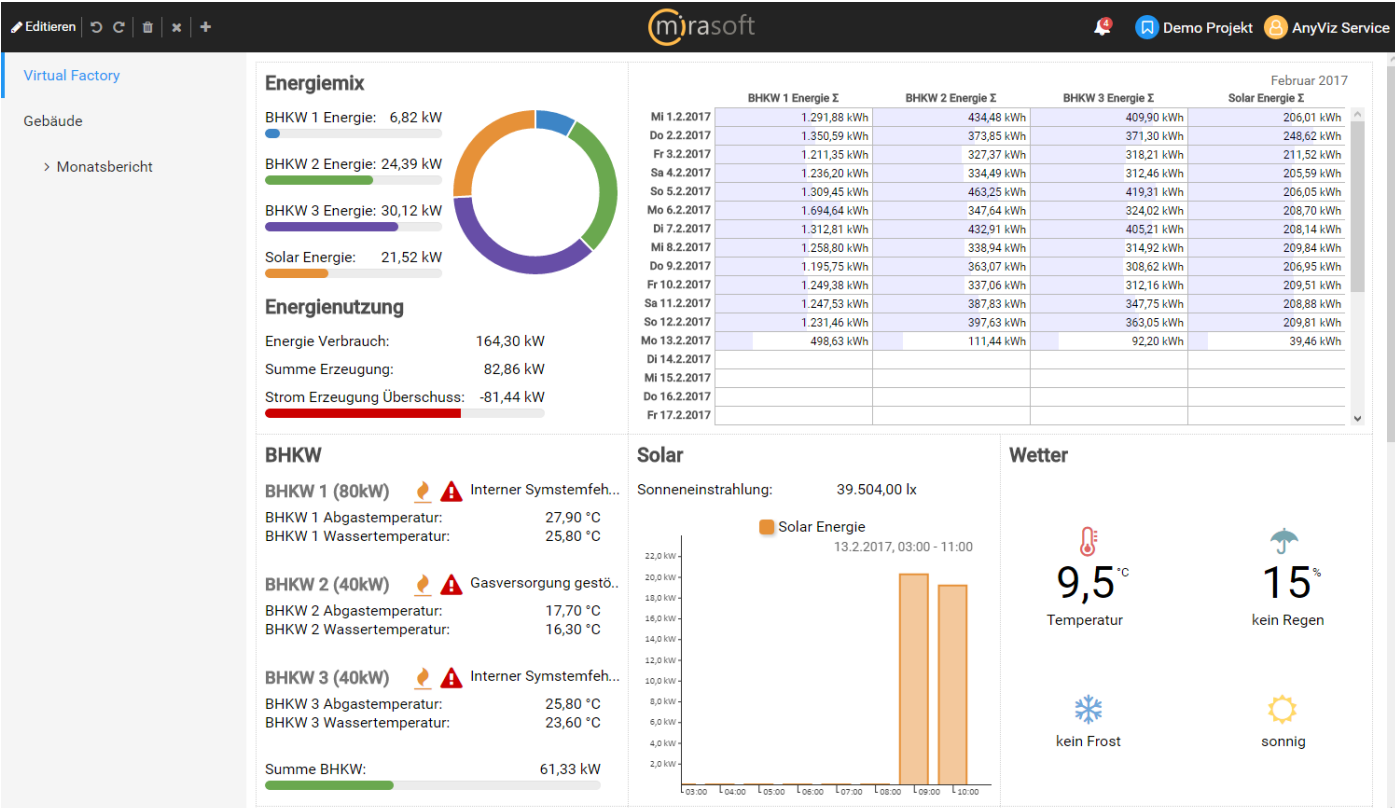

### .<br>|၁**c|∎|x|+**

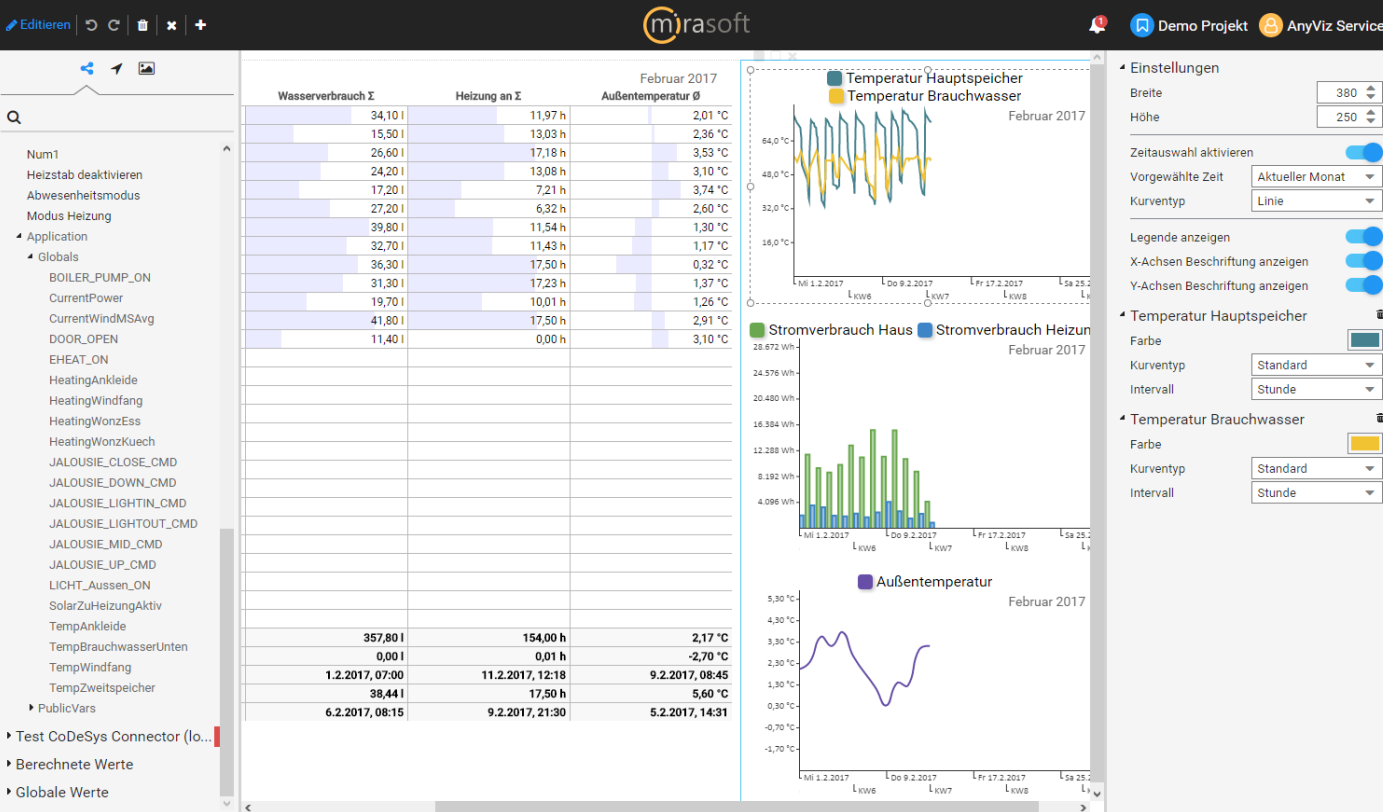

 $\bullet$ 

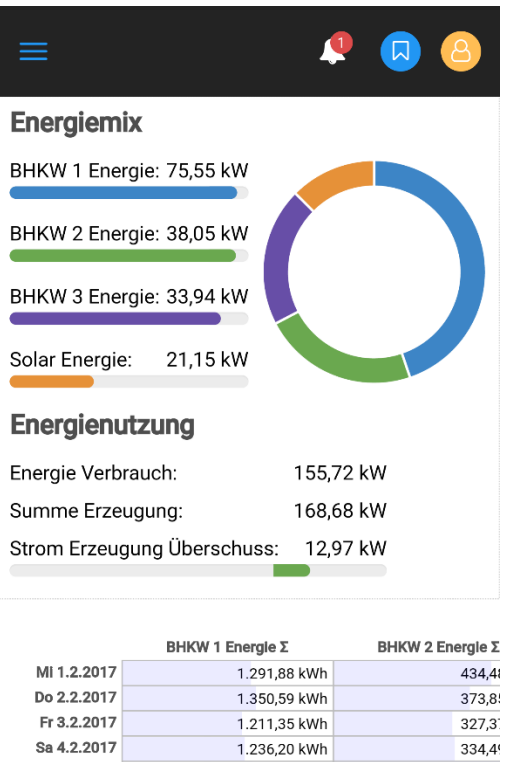

#### So 5.2.2017 1.309,45 kWh Mo 6.2.2017 1.694,64 kWh DI 7.2.2017 1.312,81 kWh MI 8.2.2017 1.258,80 kWh

# Allgemeine Informationen

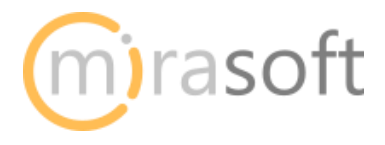

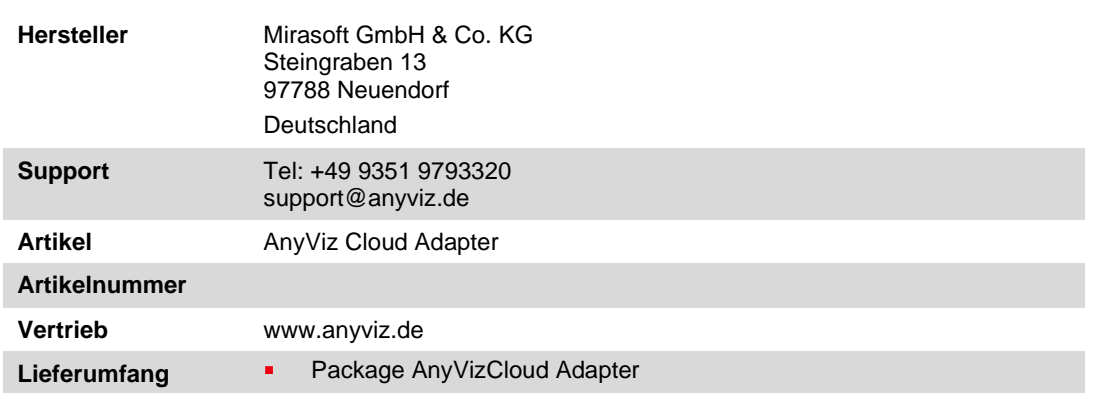

 $463,2!$ 

 $347,6$ 

 $432,9$ 

338,9

# Systemvoraussetzungen und Einschränkungen

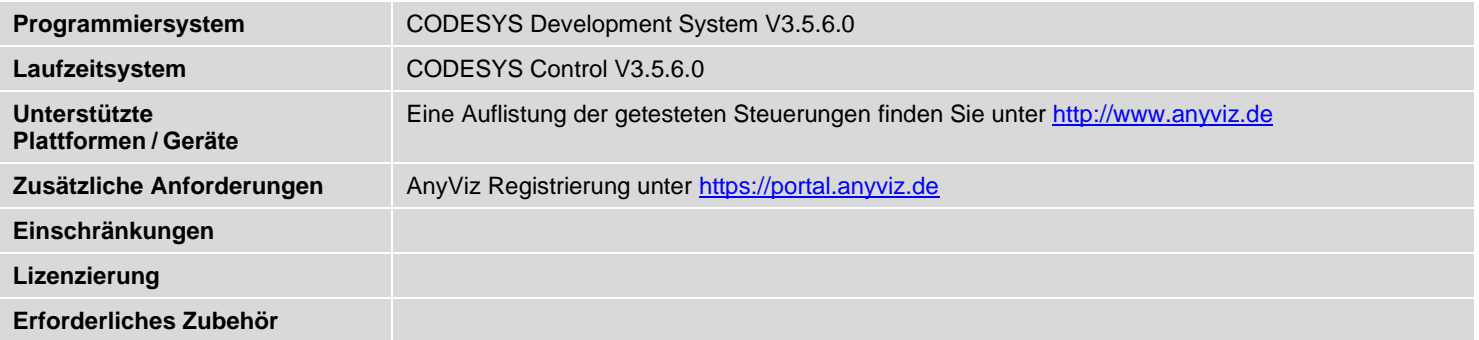